# City & Guilds Level 3 Computerised accounting software (7574-317)

City8 Guilds

www.cityandguilds.com
January 2024

ITQ
Assignment guide for Candidates
Assignment B

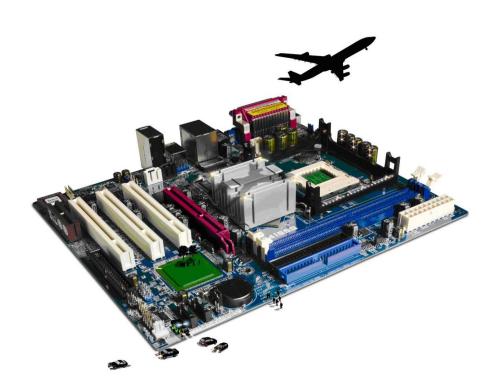

# **About City & Guilds**

City & Guilds is the UK's leading provider of vocational qualifications, offering over 500 awards across a wide range of industries, and progressing from entry level to the highest levels of professional achievement. With over 8500 centres in 100 countries, City & Guilds is recognised by employers worldwide for providing qualifications that offer proof of the skills they need to get the job done.

#### **City & Guilds Group**

The City & Guilds Group includes City & Guilds, ILM (the Institute of Leadership & Management) which provides management qualifications, learning materials and membership services, NPTC which offers land-based qualifications and membership services, and HAB (the Hospitality Awarding Body). City & Guilds also manages the Engineering Council Examinations on behalf of the Engineering Council.

#### **Equal opportunities**

City & Guilds fully supports the principle of equal opportunities and we are committed to satisfying this principle in all our activities and published material. A copy of our equal opportunities policy statement is available on the City & Guilds website.

# Copyright

The content of this document is, unless otherwise indicated, © The City & Guilds of London Institute and may not be copied, reproduced or distributed without prior written consent. However, approved City & Guilds centres and learners studying for City & Guilds qualifications may photocopy this document free of charge and/or include a PDF version of it on centre intranets on the following conditions:

- centre staff may copy the material only for the purpose of teaching learners working towards a City & Guilds qualification, or for internal administration purposes
- learners may copy the material only for their own use when working towards a City & Guilds qualification.

The Standard Copying Conditions (see the City & Guilds website) also apply. Contains public sector information licensed under the Open Government Licence v3.0.

#### **Publications**

City & Guilds publications are available on the City & Guilds website or from our Publications Sales department at the address below.

Every effort has been made to ensure that the information contained in this publication is true and correct at the time of going to press. However, City & Guilds' products and services are subject to continuous development and improvement and the right is reserved to change products and services from time to time. City & Guilds cannot accept liability for loss or damage arising from the use of information in this publication.

1

City & Guilds 5-6 Giltspur Street London EC1A 9DE www.cityandguilds.com

# **Contents**

# **Unit 7574-317 – Computerised accounting software**

| Ass   | ign  | m | er | 1t | В                |
|-------|------|---|----|----|------------------|
| , 155 | 1511 |   | C  | ıι | $\boldsymbol{L}$ |

| Introduction – Information for Candidates | 3 |
|-------------------------------------------|---|
| Candidate instructions                    | 4 |

# Level 3 Computerised accounting software (7574-317) Assignment B

Introduction – Information for Candidates

# About this document

This Assignment comprises all of the assessment for **Level 3 Computerised accounting software (7574-317).** 

# **Health and safety**

You are responsible for maintaining the safety of others as well as your own. You are asked to work safely at all times.

You will **not** be allowed to continue with an assignment if you compromise any of the Health and Safety requirements.

### Time allowance

The recommended time allowance for this assignment is **two and a half hours**.

# Level 3 Computerised accounting software (7574-317)

# Candidate instructions

Time allowance: two and a half hours

# The assignment:

This assignment is made up of **four** tasks

- Task A Installing new accounting system
- Task B Preparing a new account prior to entering records
- Task C Managing accounts
- Task D Producing management reports

#### Scenario

You are employed as a company accountant for **Pyramid Supplies**, a small company that specialises in supplying the building trade with display furnishing and interior designers for their show houses.

Your responsibilities include: -

- Installing and updating accounting software
- Entering customer and suppler details
- Updating customer and supplier details
- Entering sales invoices
- Entering purchase invoices
- Paying invoices that are due
- Producing accounting reports and responding to accounts queries
- Designing and producing company stationary.

The company has recently been taken over and the new owner has decided to change the company name to **Phoenix Supplies**. Your manager (Mr David Brown) has set out the tasks which he sees as a priority. He would like you to try to complete as many of these tasks as possible.

It is early June and the financial year started on 1 April

**Note**: If you are sitting this assignment between April and June use the **previous** year for your accounts.

Read all of the instructions carefully and complete the tasks in the order given.

# Task A –Installing new accounting system

# Note: A maximum of 30 minutes is allocated to Task A. If extra time is required it should be outside of the allocated assessment time.

- 1 Create a folder in your working area or on removable media named **casL3B\_XX** (where xx are your initials). Copy any supplied files (i.e. **AnswersL3B.rtf**) and save any work created for this assignment to this folder.
  - Using the answer sheet provided by your assessor (AnswersL3.rtf) add your initials to the end of the filename (e.g. **AnswersL3B\_XX**) and save it to your work area.
- 2 Using your answer sheet, explain why unique customer codes are used to identify customers and suppliers.
- Using your answer sheet, explain the advantage in giving products, services purchases or sales their own nominal/reference code number.
- 4 Using your answer sheet, explain the risks that could exist for data security and the procedures that could be put in place for data protection.
- 5 Using your answer sheet, explain the need to adhere to both legal and local guidelines when storing or using data.
- Your assessor will provide you with some accounting software. Using either your network or a stand alone computer, demonstrate to your assessor how to install the accounting software provided any routine updates as necessary. Take a screen print of the installation process and paste it into your answer document.

# Task B – Preparing a new account prior to entering records

- 1 Using the software that you have just installed, or returning to your normal system application, configure a new account with the following settings: -
  - Company name **Phoenix Supplies**
  - Address: 114 Hawkhurst Way, Orpington, Kent, NW27 9YR
  - E-mail: post@phoenix.co.coz
  - Web: www.phoenixsupplies
  - Tax (VAT) registration number: 232 3232 88
  - Accounting year to be 01 April XX to 31 March XX
  - Company opening balance as of 01 April XX is 12500.00
  - Local tax (e.g. VAT) to include 17.5% and Zero rates
  - Add to or create a 20% tax code with the description New code 2011
  - Sales codes are to be set to the range 4000 to 4099 inclusive.
  - Purchase codes must be within the range 5000 to 5099 inclusive.
  - Password protect the accounts using the name: **myaccounts**

•

2 Create the following 4 customer accounts, responding to any error messages and correct any mistakes:

Company guidelines requires customers to be allocated a code which uses the first three characters of the company/customer name followed by 001 or, if that code is already in use the next available number in the series (001 ... 002 ... 003 etc).

Company name: Brightbuild Contact details: Mrs Sandra White Telephone: 01254 123 4578 E-mail: swhite@brightbuild.coz

Invoice address: 16 Wandsworth Crescent, London, SW35 7QJ

Shipping address: same Opening balance: 0.00 Start date: 01/04/xxxx

Company name: Heritage Build Contact details: Mr Mike Last Telephone: 020 5056 1212 E-mail: m.last@heritage.coz.uk

Invoice address: 1 Mayfair Avenue, London, EC22 6ZZ

Shipping address: same Opening balance: 0.00 Start date: 01/04/xxxx

Company name: Monarch Contact details: Ms Sarah Jane Telephone: 08256 235 6589 E-mail: sarah@monarch.eu.coz

Invoice address: 2A Buckingham Parade, Havant, SS45 8RT

Shipping address: same Opening balance: 0.00 Start date: 01/04/xxxx

Company name: Liverpool Trust, Contact details: Mr John Flemming

Telephone: 01997 997 4545 E-mail: johnf@ltrust.coz

Invoice address: 356 Upton Park, Liverpool, LP12 3UV

Shipping address: same Opening balance: 0.00 Start date: 01/04/xxxx 3 Create the following 4 supplier accounts with a start date of 01/04/xxxx, responding to any error messages and correct any mistakes:

Company name: Queens Bakery Contact details: Mr John Hemmingway

Telephone: 09987 698 12587 E-mail: john@thebakery.coz.uk

Address: 4 The Parade, Bolton, BN20 7OP

Company name: Bright Lights Contact details: Ms Linda Bright Telephone: 00145 235 5658 E-mail: lbright@illumination.coz

Address: 15 Oxford Street, Birmingham, BN45 1JN

Company name: Bridlington's

Contact details: Mr Henry Sherrington

Telephone: 0209 2678 5544

E-mail: None

Address: 6 Acacia Avenue, Nottingham, NN12 5YR

Company name: Luxury Décor

Contact details: Mrs Elizabeth Lewiston

Telephone: 09896 565 2347 E-mail: liz@ldecor.co.coz

Address: 48 Hendon Road, Edgeware, London, W1 6MM

- 4 Locate customer **Monarch** and make a note on their file that they are entitled to a 10% discount on all purchases over £2,000.00 setting any flags where possible.

  Take a screen print of the entry and paste it into your answers document.
- Having prepared the basic accounts, take a backup using a suitable version control and save it to your work area.

# Task C - Managing accounts

1 A customer has moved premises and the contact details have also changed. Find and edit the customer details.

| Customer | Brightbuild                     |
|----------|---------------------------------|
|          | 5 London Road                   |
|          | Leeds                           |
|          | LD56 6TE                        |
|          | Contact: Mr James Houghty       |
|          | E-mail: houghty@brightbuild.coz |
|          | New Tel: 01665 213 8888         |
|          |                                 |

2 Add the following memo or note to the Brightbuild customer file:

# New address and contact entered on [Enter today's date]

You have received a memo asking you to create accounts for two new suppliers where necessary using suitable supplier codes.

| Supplier 1                                     | Supplier 2                             |
|------------------------------------------------|----------------------------------------|
| Company name: Edmund Bradley & Sons            | Company name: Clive Scott Ltd          |
| Contact details: Mr Tom Bradley                | Contact details: Mrs Pam Scott         |
| Telephone: 0788 994 7252                       | Telephone: 061 765 8343                |
| Fax: 0788 994 5272                             | Fax: 061 765 8366                      |
| E-mail: t.bradley@ebandsons.coz.uk             | E-mail: ps@scott.coz.eu                |
| Invoice address: 34 Hamilton Road, Leamington, | Invoice address: 23 Kenilworth Avenue, |
| CV24 4FJ                                       | Coventry, CV2 7FK                      |
| Shipping address if required: same             | Shipping address if required: same     |
| Opening balance: 0.00                          | Opening balance: 0.00                  |
| Start date: 01/05/xxxx                         | Start date: 01/05/xxxx                 |

4 Create the following sales and purchase nominal codes.

| Sales     | Nominal Code | Description                   |
|-----------|--------------|-------------------------------|
|           | 4000         | Sales of furniture            |
|           | 4001         | Sales of carpets              |
|           | 4002         | Sales of lighting             |
|           | 4003         | Sales of electrical           |
|           | 4004         | Sales of soft furnishings     |
|           | 4005         | Sales of clothing             |
|           | 4006         | Sales of food                 |
|           | 4007         | Interior design consultancy   |
| Purchases | 5000         | Purchases of furniture        |
|           | 5001         | Purchases of carpets          |
|           | 5002         | Purchases of lighting         |
|           | 5003         | Purchases of electrical       |
|           | 5004         | Purchases of soft furnishings |
|           | 5005         | Purchases of clothing         |
|           | 5006         | Purchases of food             |

5 Enter the following customer and supplier invoices making any adjustments necessary and responding to any transaction errors that may occur.

| External<br>Invoice | Date     | Supplier         | Qty | Description                  | Total<br>Net<br>Price | Tax<br>Rate |
|---------------------|----------|------------------|-----|------------------------------|-----------------------|-------------|
| S2579               | 20-04-xx | Bridlington's    | 6   | Damask curtains              | 450.00                | Std         |
|                     |          |                  | 1   | Stainless steel kettle       | 35.00                 | Std         |
| BL265               | 24-04-xx | Bright Lights    | 1   | Future light fitting         | 109.00                | Std         |
| QB90                | 30-04-xx | Queens Bakery    | 30  | Standard finger buffet       | 5.50                  | Zero        |
| EB68                | 04-05-xx | Edmund Bradley & | 1   | Clothes rail                 | 35.00                 | Std         |
|                     |          | Sons             | 10  | Childrens clothing (mixture) | 48.50                 | Zero        |
| CS0028              | 05-05-xx | Clive Scott Ltd  | 2   | Leather reception chairs     | 285.00                | Std         |
|                     |          |                  | 1   | Mirror                       | 76.00                 | Std         |
|                     |          |                  | 2   | Table lamp                   | 60.00                 | Std         |
| LD1256              | 03-06-xx | Luxury Décor     | 1   | Blue oval rug                | 125.00                | Std         |

**Note**: As local tax may have changed according to the financial year end, use the appropriate tax rate for the financial year (e.g. 17.5%, 20% etc)

| Invoice | Date     | Customer        | Qty | Description                 | Unit<br>Price | Tax<br>Rate |
|---------|----------|-----------------|-----|-----------------------------|---------------|-------------|
| 120     | 12-04-xx | Liverpool Trust | 6   | Damask curtains             | 80.00         | Std         |
|         |          |                 | 1   | Stainless steel kettle      | 45.00         | Std         |
| 121     | 12-04-xx | Monarch         | 1   | Future light fitting        | 189.00        | Std         |
| 122     | 14-04-xx | Heritage Build  | 30  | Standard finger buffet      | 6.75          | Zero        |
| 123     | 22-04-xx | Liverpool Trust | 1   | Clothes rail                | 56.50         | Std         |
|         |          | ·               | 10  | 4 – 6 yrs clothes (mixture) | 6.90          | Zero        |
| 124     | 27-04-xx | Brightbuild     | 2   | Leather reception chairs    | 175.00        | Std         |
|         |          |                 | 1   | Mirror                      | 96.00         | Std         |
|         |          |                 | 2   | Table lamp                  | 37.50         | Std         |
| 125     | 03-05-xx | Heritage Build  | 1   | Blue oval rug               | 175.00        | Std         |

You have received a memo asking you to create accounts for two new customers using suitable customer codes.

| Customer 1                                           | Customer 2                                          |
|------------------------------------------------------|-----------------------------------------------------|
| Company name: National Builds                        | Company name: Johnson Furnishings                   |
| Contact details: Mr James Pickering                  | Contact details: Mr John Carter                     |
| Telephone: 01888 996 2222                            | Telephone: 09777 396 1545                           |
| E-mail: jpickering@nbuilds.gov.coz                   | E-mail: jcarter@johnsons.coz                        |
| Invoice address: 6 Victoria Street, London, WC98 3BN | Invoice address: 36 Queen Street, Norwich, NO35 2NN |
| Shipping address if required: same                   | Shipping address if required: same                  |
| Opening balance: 0.00                                | Opening balance: 0.00                               |
| Start date: 11/05/xxxx                               | Start date: 11/05/xxxx                              |

7 Enter the following sales credit note and two supplier credit notes.

| Externa<br>I Ref: | Date     | Supplier        | Description                                    | Net<br>Price | Tax<br>Rate |
|-------------------|----------|-----------------|------------------------------------------------|--------------|-------------|
| BLCN8             | 28-04-xx | Bright Lights   | Damage to Future light fitting – invoice BL265 | 20.00        | Std         |
| CSCN29            | 02-05-xx | Clive Scott Ltd | Overcharge - invoice CS0028                    | 40.00        | Std         |

| Credit<br>Ref: | Date     | Customer | Description                                  | Net<br>Price | Tax<br>Rate |
|----------------|----------|----------|----------------------------------------------|--------------|-------------|
| C6             | 30-04-xx | Monarch  | Damage to Future light fitting – invoice 121 | 20.00        | Std         |

Three payments have been received from customers. Enter the receipts and allocate the payments to customer invoices where appropriate.

| Ext.<br>Ref: | Date     | Customer        | Description         | Amo                      | unt              |
|--------------|----------|-----------------|---------------------|--------------------------|------------------|
| LT9124       | 15-04-xx | Liverpool Trust | Settles Invoice 120 | Tax @ 17.5%<br>Tax @ 20% | 616.88<br>630.00 |
| M125         | 16-04-xx | Monarch         | Settles Invoice 121 | Tax @ 17.5%<br>Tax @ 20% | 222.08<br>226.80 |
| B2225        | 22-05-xx | Brightbuild     | Settles Invoice 124 | Tax @ 17.5%<br>Tax @ 20% | 612.18<br>625.20 |

You have been asked to arrange payment to the following three suppliers for the relevant invoice.

Enter the supplier payments allocating any credit notes where appropriate.

Save remittance advices to file as Printout1a\_XX, Printout1b\_XX and Printout1c\_XX

| Cheque | Date                        | Supplier Name   | Details                                     | Total       | Amount |
|--------|-----------------------------|-----------------|---------------------------------------------|-------------|--------|
| 00071  | 00071 23-05-xx Bridli       | Bridlington's   | Full payment –                              | Tax @ 17.5% | 569.88 |
| 00071  |                             | Diamington's    | Invoice S2579                               | Tax @ 20%   | 582.00 |
| 00072  | 23-05-xx                    | Bright Lights   | Full payment –                              | Tax @ 17.5% | 104.58 |
| 00072  | 10/2 25-05-XX Bright Lights |                 | Invoice BL265                               | Tax @ 20%   | 106.80 |
| 00073  | 23-05-xx                    | Clive Scott Ltd | Part payment on account –<br>Invoice CS0028 | N/A         | 500.00 |

The following payments have been made to casual or special suppliers who are not to be included in the purchase ledger as suppliers. Record the payments in the bank account.

| Cheque | Date     | Supplier Name | Details     | Net<br>Amount | Tax |
|--------|----------|---------------|-------------|---------------|-----|
| 00074  | 24-05-xx | Hay & Brovil  | Advertising | 175.00        | Std |
| 00075  | 24-05-xx | ShineTime     | Cleaning    | 25.00         | Std |

# Task D – Producing management reports

- Produce a profit and loss report for the current financial year and save it to your working area with the name **Printout2\_XX** (where XX are your initials).
- 2 Your manager has asked you to write down the total values for the current financial year for the categories shown below.

Run suitable reports and enter the totals of the transactions in each category on your answer sheet **AnswersL3B\_XX** (where XX are your initials).

|                                | Gross |
|--------------------------------|-------|
| Total sales from Profit & Loss |       |
| Total amount owed by customers |       |
| Total amount owed to suppliers |       |
| Tax due for the current year   |       |

You have been asked to customise the company reports to include the supplied logo (**phoenixlogo.jpg**)

Using your customised stationary, create a first payment reminder for **Liverpool Trust**. Save it with the name **Printout3\_XX** in your working area.

4 Export a trial balance to date for the current financial year in a format that can be imported into a spreadsheet (e.g. .xls, cvs).

Save the exported file to your work area as **Export\_XX** (where XX are your initials).

Ensure that you have checked all information and respond to any errors or problems that may have arisen then back up your data to your working folder **casL3B\_XX** with a suitable name.

Check that you have saved all of your work to your working folder then shut down.

When you have finished working:

- Sign each document above your name and label all removable storage media with your name.
- Hand all paperwork and removable storage media to your assessor.

If the assignment is taken over more than one period, all paperwork and removable media must be returned to the test supervisor at the end of each sitting.

# **End of assignment**

Published by City & Guilds. City & Guilds is a trademark of the City & Guilds of London Institute.

City & Guilds Giltspur House 5–6 Giltspur Street London EC1A 9DE

cityandguilds.com/about-us